# **Calgary Interclub Tennis Quick User Guide**

Website: [http://www.calgaryinterclubtennis.com](http://www.calgaryinterclubtennis.com/)

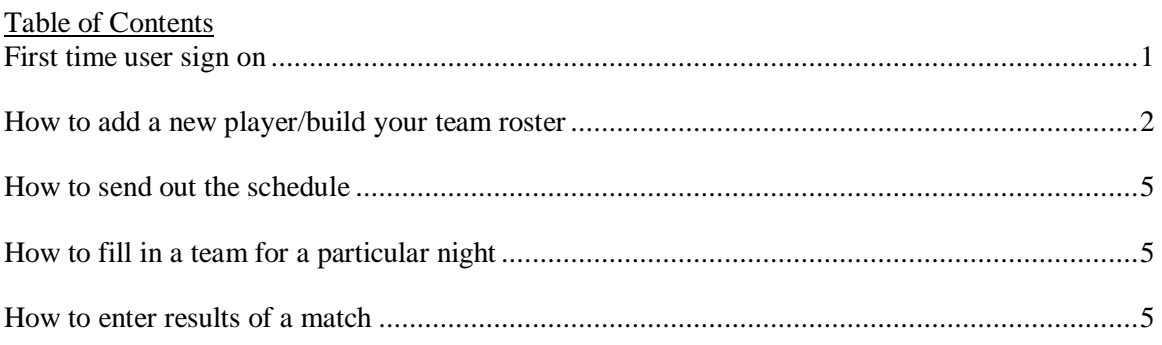

## **First time user sign on**

- 1. Go to Calgary Interclub website
- 2. [http://www.calgaryinterclubtennis.com](http://www.calgaryinterclubtennis.com/)
- 3. Click on  $\delta$ Login $\ddot{o}$  in the top right corner
- 4. Click on  $\delta$ First time users click here $\ddot{o}$

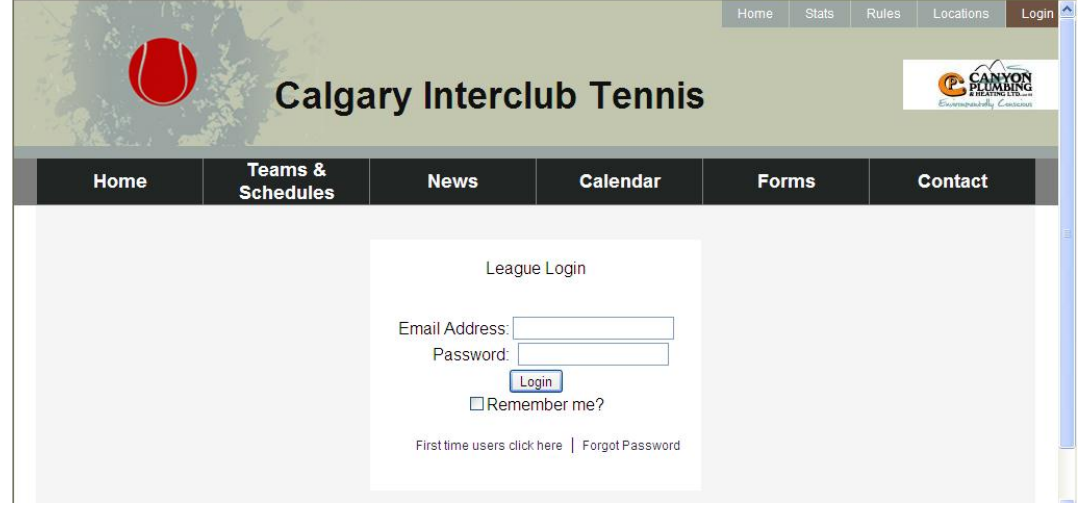

- 5. Enter in Email Address
- 6. Click on õGenerate New Passwordö
- 7. Password will be emailed to you
- 8. Once you have your password, Login with your Email Address and Password

## **How to add a new player/build your team roster**

- 1. Login
- 2. Click on  $\delta$ Admin $\ddot{o}$  in the top right corner
- 3. Click on  $\tilde{O}$ Players/Member $\tilde{O}$  on the menu on the left side
- 4. Under  $\delta$ Add Players to a teamí ö

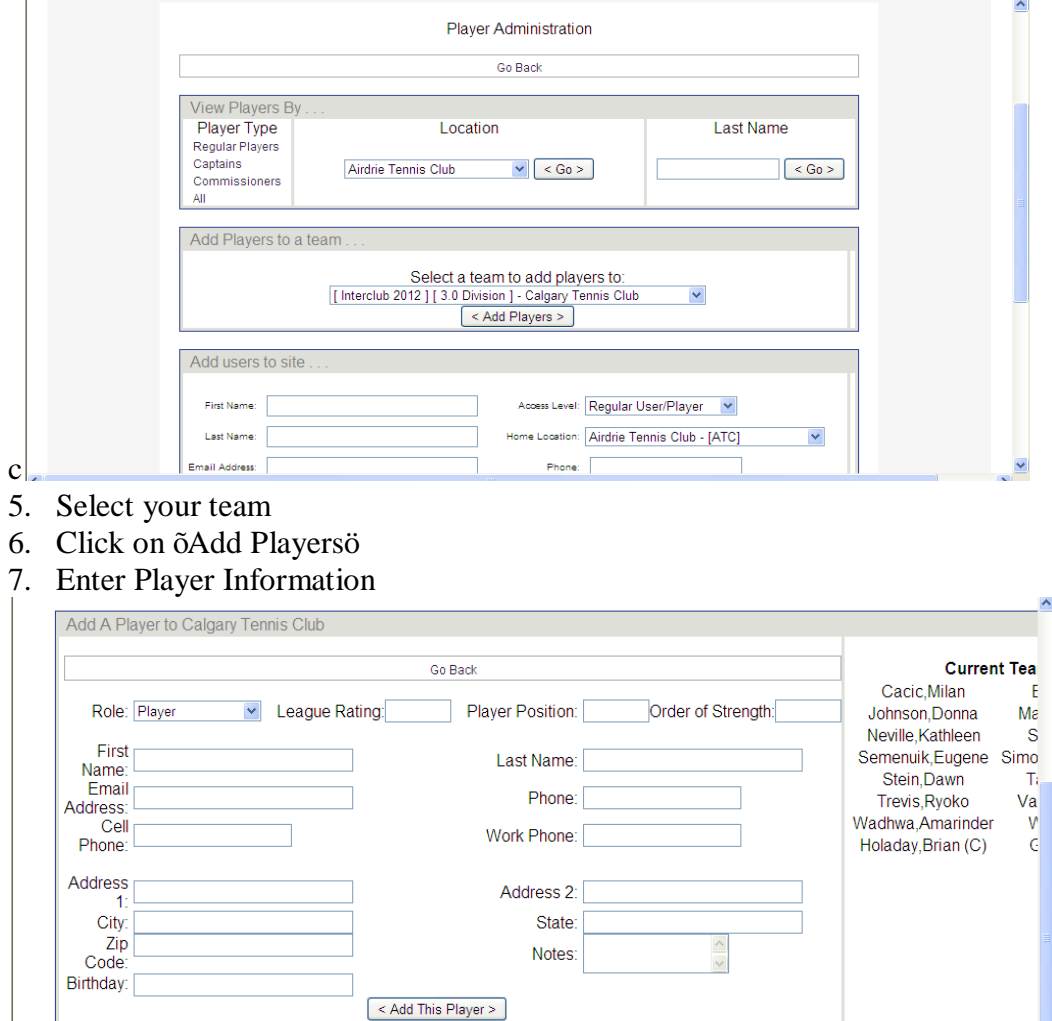

- 8. Click on õAdd This Playerö
- 9. Repeat this process as many times as needed
- 10. Click on  $\tilde{c}$ Create and Submit Rosterö

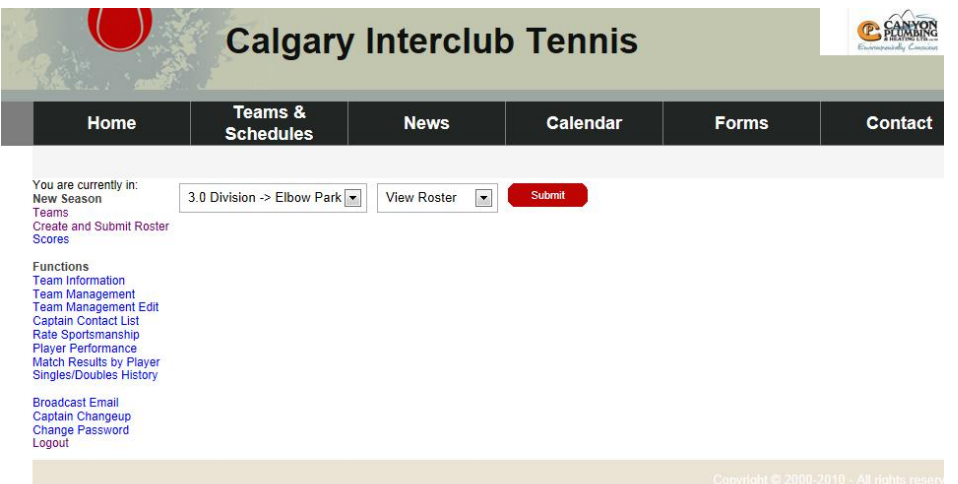

- 11. Click on your team and use the arrows to bring players on and off your team.
- 12. After team is correct. Click on  $\delta$ Click here to move on to next step $\ddot{o}$

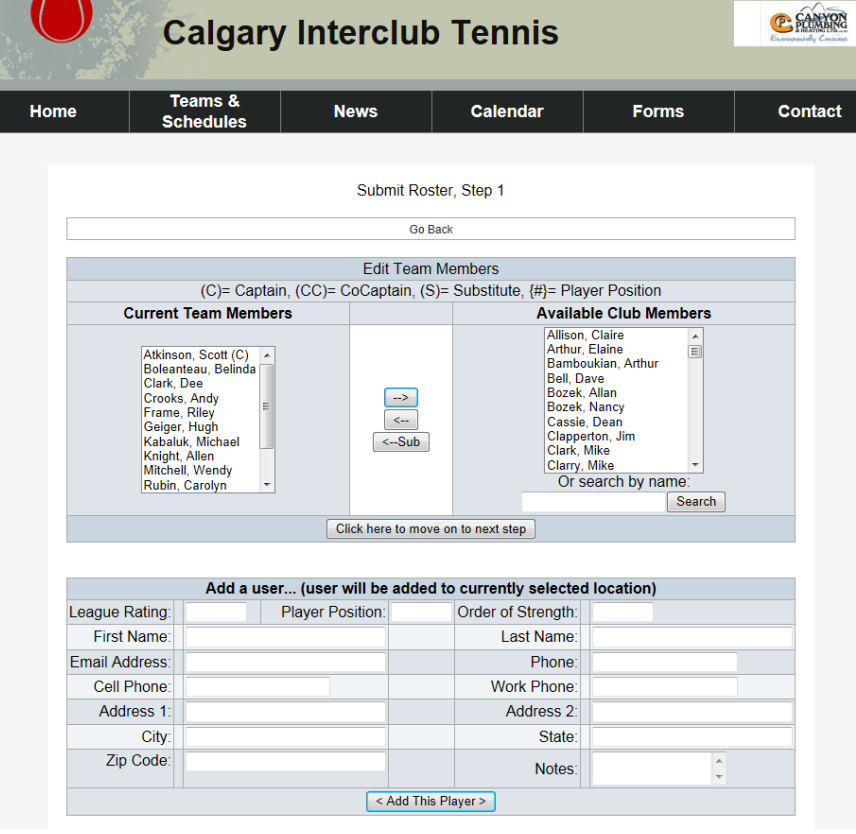

13. Scroll down to very bottom and click on  $\delta$ here $\ddot{o}$  to review changes.

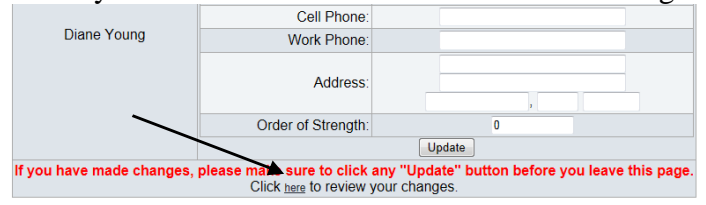

14. Click on õõhereö to submit roster.

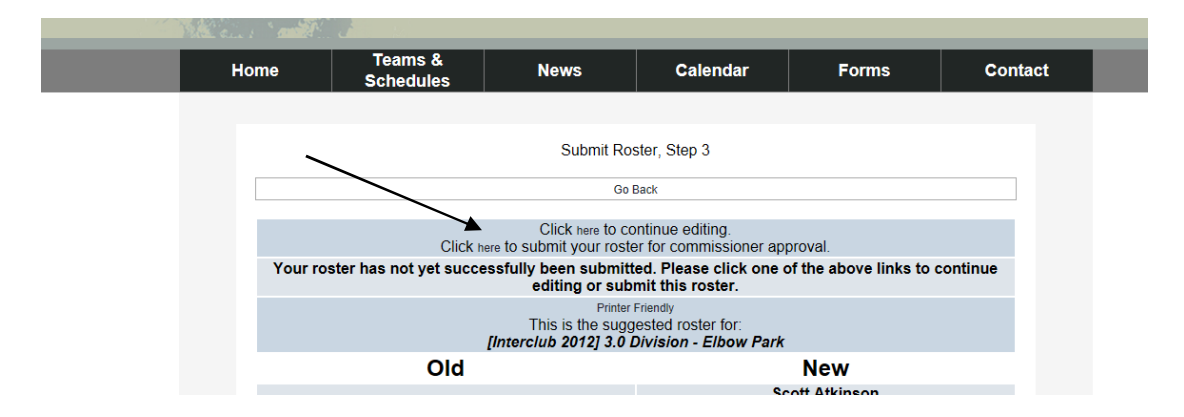

## **How to send out the schedule**

- 1. Login
- 2. Click on  $\delta$ Admin $\ddot{\text{o}}$  in the top right corner
- 3. Click on  $\tilde{\sigma}$  Team Managemento on the menu on the left
- 4. Click on small envelope
- 5. Team members in turn will click on which game nights they will be available and once submitted will auto-populate your (the Captain $\circ$ ) schedule.

#### **How to fill in a team for a particular night**

- 1. Prior to the League game, Login, Click on  $\delta$ Admin $\ddot{o}$
- 2. Click on  $\tilde{\text{a}}\text{Scores}$  on the menu on the left
- 3. Open the game card for the date you want to plan and start filling in the names
- 4. Print the card and bring it to the game
- **5.** Note: Both team Captains should exchange cards at the game. **Please ensure this is completed before arriving at the game.**

#### **How to enter results of a match**

- 1. As a rule the winning Captain should post the scores and the losing Captain has 48 hours to contest
- 2. Winning captain:
	- a. Login, Click on  $\delta$ Adminö
	- b. Click on  $\tilde{c}$ Scoresö
	- c. Redo the names as they were played including any last minute changes that may have occurred
	- d. Enter the scores and the winning team for each set
		- i. This is important as it is not automatic
		- ii. The system will total the scores and should match the hard copy from the game
	- e. Click on õEnterö when completed